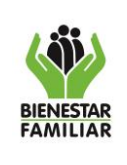

#### **PROTOCOLO CONTINGENCIA ANTE LA INTERRUPCIÓN DEL SISTEMA DE GESTION DOCUMENTAL ORFEO**

Versión 1 | Página 1 de 6

- **1. OBJETIVO:** Establecer las instrucciones para la generación y radicación de las comunicaciones oficiales (Entrada, Salida e interna) del ICBF, cuando se vea afectada la operatividad y funcionalidad del sistema por fallas técnicas en el aplicativo ORFEO, con el fin de garantizar la continuidad en la prestación del servicio de recepción y envío de correspondencia a cargo de las ventanillas a nivel nacional.
- **2. ALCANCE:** Inicia con la solicitud de declaratoria de contingencia y finaliza con la radicación de las comunicaciones recibidas y generadas durante el periodo de contingencia

## **3. DESARROLLO:**

Es importante tener en cuenta las siguientes directrices:

- Este instructivo solamente aplica cuando el sistema ORFEO no se encuentra disponible y existe un reporte de la DIT que así lo confirme.
- Los números de radicación de contingencia de entrada, interna y salida tienen un consecutivo de 0001 hasta n. Cada año empieza en 0001 nuevamente y se dará continuidad con el consecutivo de presentarse más de una contingencia al año.
- El control del consecutivo de correspondencia de contingencia en cada sede a nivel nacional debe estar a cargo del colaborador asignado a la ventanilla de correspondencia, quien será el responsable de garantizar el control evitando que se presenten saltos o asignación de dos o más veces del mismo número.
- Al terminar la vigencia, cada regional y centro zonal, debe digitalizar los formatos de "Control de radicación manual" empleados durante el año y enviarlos por correo electrónico al Coordinador del Grupo de Gestión documental, de tal manera que se informe el rango que se empleó de los diferentes radicados entre el 1 de enero y el 31 de diciembre de cada año.
- En los momentos que ORFEO NO se encuentre en funcionamiento, se podrá usar el sistema SIGA, teniendo en cuenta que este se tiene habilitado solamente para consultar la información histórica.
- Las comunicaciones de salida creadas en ORFEO solamente se podrán finalizar si el área de correspondencia ha generado la respectiva planilla de envío, de lo contrario, quedará en la bandeja de salida del usuario.

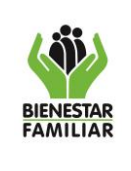

#### **PROTOCOLO CONTINGENCIA ANTE LA INTERRUPCIÓN DEL SISTEMA DE GESTION DOCUMENTAL ORFEO**

En esta sección se detallan las instrucciones en el proceso de radicación de correspondencia de entrada, salida e interna durante periodos de contingencia por falla o indisponibilidad del sistema ORFEO:

### **A. RADICACIÓN DE COMUNICACIONES OFICIALES DE ENTRADA EN PERIODO DE CONTINGENCIA**

- I. Generar ticket a través de MIS, después de 15 minutos de no tener disponible para radicación en el Sistema de gestión documental ORFEO, dicho ticket deberá ser generado por parte del jefe de la dependencia que ha identificado la indisponibilidad, donde se manifieste la necesidad de declaratoria de contingencia.
- II. Recibir la confirmación por parte de la Dirección de Información y Tecnología sobre la indisponibilidad del sistema, atendiendo a la actividad 4 *Informar al Gestor de Incidentes sobre el incidente masivo,* del procedimiento P8.GTI PROCEDIMIENTO GESTIÓN DE INCIDENTES DE TECNOLOGÍA.
- III. Recibir la comunicación junto sus anexos al ciudadano, empresas o Entidad por los diferentes medios establecidos por el instituto: correo, teléfono, ventanilla cuyo destino sea el ICBF.
- IV. Verificar que la comunicación efectivamente sea competencia del ICBF y contenga la información básica necesaria del remitente: Nombre o razón social, NIT o cédula, dirección, teléfono, ciudad, departamento, firma. En caso contrario, se deben revisar las políticas de operación establecidas en el documento P66.SA Procedimiento para la gestión de comunicaciones oficiales del ICBF, para establecer si es o no procedente radicar la comunicación en el sistema ORFEO.
- V. Verificar que la comunicación a radicar venga con los documentos y demás anexos indicados.
- VI. Registrar la comunicación y sus anexos en el documento F1.P66.SA formato Planilla de Control Radicados en Contingencia.
- VII. Estampar con sello en el documento físico según orden de llegada, la fecha de recibido y el número de radicado manual, siguiendo el consecutivo provisional el cual es administrado por la ventanilla de correspondencia de cada una de las sedes del ICBF, iniciando en 1 cada año para la correspondencia de entrada y continuando con éste de manera consecutiva para cada vigencia.

La estructura del consecutivo manual se dará de la siguiente forma:

CTG = Contingencia

 $XXX = A$ ño en 4 dígitos

XXXXX = Código de la dependencia, centro zonal o sede nacional que genera el radicado (5 dígitos).

XXXX = Consecutivo de entrada (4 dígitos)

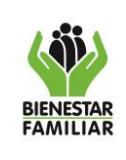

E = Comunicación Oficial de Entrada

Ejemplo: CTG202212220001E

- VIII. Entregar la copia con el respectivo sello y datos de radicación al ciudadano, empresas o Entidad.
- IX. Verificar si corresponde a un documento que tiene términos de respuesta de hasta 48 horas. En caso afirmativo, se debe digitalizar la comunicación con sus anexos (ver documento IT1.P66.SA Instructivo Digitalización de comunicaciones oficiales) y enviar por correo electrónico únicamente al jefe de dependencia o usuario que le corresponda atender el trámite.
- X. Digitalizar las comunicaciones con sus anexos, de tal forma que se tengan los archivos digitales para cuando el sistema ORFEO esté disponible (ver documento IT1.P66.SA Instructivo Digitalización de comunicaciones oficiales).
- XI. Entregar las comunicaciones físicas a las dependencias haciendo uso del formato F1.P66.SA formato Planilla de Control Radicados en Contingencia.
- XII. Continuar con el proceso de radicación de las comunicaciones de entrada que fueron recibidas durante la contingencia en el sistema de Gestión Documental Orfeo, tan pronto se restablezca el funcionamiento de este, dando aplicación al documento IT3.P66.SA Instructivo de Radicación de Entrada y Salida del ICBF

Se debe tener en cuenta que:

- Se tiene que registrar en el campo "asunto" el número de radicado de contingencia asignado, con el fin de dejar asociada esta información en el radicado de Orfeo.
- El documento que se asocia al radicado de entrada corresponderá al archivo que se digitalizó en la instrucción X del caso A
- Se genera la "planilla cambio de custodia" y se asocia la "planilla manual" firmada para realizar su respectivo.

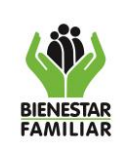

#### **PROTOCOLO CONTINGENCIA ANTE LA INTERRUPCIÓN DEL SISTEMA DE GESTION DOCUMENTAL ORFEO**

### **B. RADICACIÓN DE COMUNICACIONES OFICIALES INTERNAS EN PERIODO DE CONTINGENCIA**

- I. Se deben realizar las instrucciones I y II del caso A "RADICACIÓN DE COMUNICACIONES OFICIALES DE ENTRADA EN PERIODO DE CONTINGENCIA del presente instructivo.
- II. Elaborar el memorando interno haciendo uso de la "Plantilla memorando sin firma" que está disponible en el sistema ORFEO o en el espacio de papelería institucional
- III. Solicitar el número de radicado de contingencia que le corresponde a la comunicación, el cual es administrado y colocado con sello en el documento por parte de la ventanilla de correspondencia en cada una de las sedes del ICBF iniciando en 1 cada año para la correspondencia interna y continuando con éste de manera consecutiva para cada vigencia.

La estructura del consecutivo manual se dará de la siguiente forma:

CTG = Contingencia  $XXX = A\tilde{n}$ o en 4 dígitos XXXXX = Código de la dependencia, centro zonal o sede nacional que genera el radicado (5 dígitos). XXXX = Consecutivo de comunicación interna (4 dígitos) I = Comunicación Oficial Interna

### Ejemplo: CTG202212220001I

- i. Reunir las respectivas firmas y conservar el oficio físico en el archivo de la oficina productora.
- ii. Digitalizar el memorando interno junto con sus anexos para ser enviado al destinatario desde el correo electrónico de la persona que lo suscribió (jefe de oficina, defensores de familia, supervisores de contratos).
- iii. Continuar con el proceso de radicación de las comunicaciones internas que fueron generadas durante la contingencia en el sistema de Gestión Documental Orfeo, tan pronto se restablezca el funcionamiento de este, dando aplicación al documento IT4.P66.SA Instructivo para la Radicación de Comunicaciones Oficiales Internas en el ICBF**.**

Se debe tener en cuenta que:

• Se tiene que registrar en el campo "asunto" el número de radicado de contingencia asignado, con el fin de dejar asociada esta información en el radicado de Orfeo.

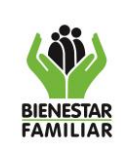

#### **PROTOCOLO CONTINGENCIA ANTE LA INTERRUPCIÓN DEL SISTEMA DE GESTION DOCUMENTAL ORFEO**

- Se carga el archivo en Word que se creó en la instrucción II del caso B
- Se carga como anexo al radicado los archivos digitales de la instrucción del caso B, Numeral III,literal ii

### **C. RADICACIÓN DE COMUNICACIONES OFICIALES DE SALIDA EN PERIODO DE CONTINGENCIA.**

- I. Se deben seguir las instrucciones I y II del caso A "RADICACIÓN DE COMUNICACIONES OFICIALES DE ENTRADA EN PERIODO DE CONTINGENCIA del presente instructivo.
- II. Elaborar el oficio de salida haciendo uso de la "Plantilla carta b/n sin firma" definidas para la elaboración de comunicaciones.
- III. Solicitar el número de radicado de contingencia que le corresponde a la comunicación, el cual es administrado y colocado con sello en el documento por parte del grupo de correspondencia en la sede de la Dirección Nacional, Regionales y Centros Zonales, iniciando en 1 cada año para la correspondencia de salida y continuando con éste de manera consecutiva para cada vigencia.

La estructura del consecutivo manual se dará de la siguiente forma:

CTG = Contingencia  $XXX =$  Año en 4 dígitos XXXXX = Código de la dependencia, centro zonal o sede nacional que genera el radicado (5 dígitos). XXXX = Consecutivo de salida (4 dígitos) S = Comunicación Oficial de salida

Ejemplo: CTG202212220001S

- IV. Reunir las respectivas firmas en el original y 2 copias para el respectivo envío al destinatario.
- V. Digitalizar la comunicación de salida junto con sus anexos, de tal forma que se tengan los archivos digitales para cuando el sistema ORFEO esté disponible.
- VI. Enviar la comunicación con sus anexos mediante correo electrónico o correo electrónico certificado o por el servicio de correspondencia del ICBF, de acuerdo con las indicaciones dadas en el documento IT3.P66.SA Instructivo de Radicación de Entrada y Salida del ICBF.
- VII. Continuar con el proceso de radicación de las comunicaciones de salida que fueron generadas durante la contingencia en el sistema de Gestión Documental Orfeo, tan

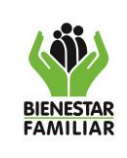

#### **PROTOCOLO CONTINGENCIA ANTE LA INTERRUPCIÓN DEL SISTEMA DE GESTION DOCUMENTAL ORFEO**

Versión 1 | Página 6 de 6

pronto se restablezca el funcionamiento de este, dando aplicación al documento IT3.P66.SA Instructivo de Radicación de Entrada y Salida del ICBF**.**

Se debe tener en cuenta que:

- Se tiene que registrar en el campo "asunto" el número de radicado de contingencia asignado, con el fin de dejar asociada esta información en el radicado de Orfeo.
- Se carga el archivo en Word que se creó en la instrucción II del Caso C
- Se carga como anexo al radicado los archivos digitales de la actividad V del caso C
- Se marca el radicado para envío, con el fin de que el área de correspondencia pueda generar la planilla en el módulo de envíos y subir los soportes de la entrega al destinatario como anexos al radicado.

# **4. CONTROL DE CAMBIOS:**

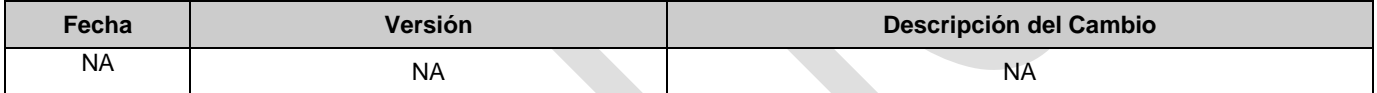

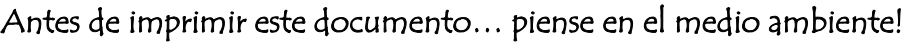